## Pràctica 5. Sistemes Digitals

Dau Electrònic sobre un CPLD.

Pere Palà

Novembre de 2010

En aquesta pràctica construirem un dau electrònic sobre un dispositiu lògic programable del tipus CPLD.

ATENCIÓ: Recordeu que els paràgrafs com aquest indiquen treball que heu de fer com a estudi previ, de forma individual. Recordeu tamb´e que per poder accedir al laboratori i realitzar la pràctica és imprescindible que porteu aquest estudi previ, a banda del vostre material de laboratori. En aquesta pràctica caldr`a que porteu els vostres cables BNC-banana i/o BNC-BNC! Com sempre, al laboratori us donarem els components necessaris i tamb´e tindreu a la vostra disposició cable rígid.

## 1 Dau electrònic

Un dau electrònic és un giny amb 7 leds que mostra el resultat de la tirada d'un dau, tal com es mostra a continuació:

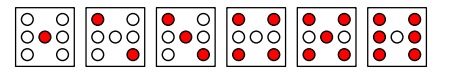

El disseny del dau es realitzarà sobre un CPLD EPM3064 del fabricant Altera. Per als dissenys tingueu en compte que:

- Al CPLD disposeu de terminals externs d'entrada i sortida en nombre suficient.
- Encara que hi ha altres tipus de Flip-Flop disponibles, feu servir Flip-Flops de tipus D. Al CPLD en teniu una bona quantitat disponible.
- Podeu fer servir tot tipus de portes lògiques.

La generació pseudo-aleatòria es pot fer mitjançant un senyal de rellotge que actua sobre un comptador que repeteix la seqüència 0, 1, 2, 3, 4 i 5 a una freqüència suficientment alta com perquè l'ull no sigui capaç de veure en quina posició es troba ni perquè el jugador pugui intuir el nombre de cicles que han transcorregut a partir del temps en què està comptant. Quan l'usuari atura el comptador aquest mostra en binari, mitjançant 3 bits  $A_2$ ,  $A_1$  i  $A_0$ , l'estat final en què s'ha aturat i, per tant, el valor de la tirada feta amb el dau  $(A_2$  és el bit de major i  $A_0$ el de menor pes).

Previ 1. Dissenyeu un comptador síncron que produeixi la sequència 0, 1, 2, 3, 4, 5, 0, 1, 2 ...

Per comandar aquest comptador teniu disponible un senyal de clock de 1 KHz de frequència. Per engegar o aturar el comptador es farà servir una entrada addicional, RUN. Aquest senyal es generar`a amb un polsador amb el pull-up o pull-down necessari. Indiqueu amb detall com generar aquest senyal.

Un segon pas en el procés de disseny és la construcció d'un descodificador que encengui la combinaci´o adequada de LEDs per cada estat del comptador.

Previ 2. Dissenyeu un descodificador adient de forma que cada estat del comptador quedi tradu¨ıt en una cara del dau virtual. (Enumereu els LEDs de dalt a baix i  $d'$ esquerra a dreta començant pel  $0$ )

Previ 3. Considerant el CPLD una caixa tancada amb entrades i sortides convenientment etiquetades (a banda de l'alimentació), dibuixeu un esquema general on es mostri amb detall l'existència i el connexionat de tots els elements externs al  $\text{CPLD}$  (resistències, polsador(s), LEDs i el senyal de clock extern).

A l'hora de donar valors a les resistències, tingueu en compte que l'alimentació del CPLD és de 3.3V. Això significa que el valor de resistència necessari per il·luminar els LEDs de forma adequada és menor que per les alimentacions de 5V amb què hem treballat fins al moment: feu servir 180 Ω.

## 2 Provant un disseny d'exemple

A la plataforma Atena disposeu d'un disseny d'exemple sobre el qual podeu familiaritzar-vos amb l'entorn de disseny necessari per dissenyar i programar el CPLD.

Tasca 1. Carregueu el disseny d'exemple, estudieu el seu funcionament, programeu el vostre CPLD i verifiqueu el seu funcionament.

Tasca 2. Amb l'ajut de l'osciloscopi digital, configureu el generador de funcions per tal que produeixi un senyal quadrat entre 0 i 3.3 V. Feu servir aquest senyal com a clock dels vostres dissenys.

## 3 El vostre dau electrònic

Una vegada familiaritzats amb l'entorn de disseny, podeu procedir a entrar l'esquem`atic corresponent al vostre disseny.

Tasca 3. Aprofitant el disseny d'exemple, en el que ja hi ha configurats diversos par`ametres que són necessaris per a una correcta programació del vostre dispositiu, modifiqueu l'esquema per tal que reflecteixi el que heu realitzat com a estudi previ.

Compileu el disseny i estigueu atents a possibles missatges informatius i d'error. Després de consultar amb el professor procediu a programar el CPLD. Finalment, verifiqueu el funcionament del vostre dau electrònic.